## 新北市農會 報價單

## 一、 招標名稱:新北好農情直播易利購訂單系統優化案

二、 系統功能如下: 2000年 - 2000年 - 2000年 - 2000年 - 2001年 - 2001年 - 2001年 - 2001年 - 2001年 - 2001年 - 2001年 - 2001年 - 200

| 功能名稱 | 細項                        | 說明                                                                                                    | 數量 |
|------|---------------------------|----------------------------------------------------------------------------------------------------|----|
| 結單功能 | 消費者客<br>服<br>備註選擇         | 備註是否需要客服人員於結單後電話確認訂單,於<br>結單頁面製作「下拉式選單」,讓消費者選擇,以<br>方便客服人員查看消費者備註,加快訂單處理速<br>度,並於「訂單明細」報表中顯示每筆訂單消費者<br>客服選項。<br>●下單式選單內容如下:<br> 請問是否需要客服人員協助?(必選)<br>1)【需要電話確認訂單】並【到貨通知】<br>②【不需要電話確認訂單】但【到貨通知】<br>3【都不需要】 | 乙式 |
|      | 消費者手<br>機電話驗<br>證功能       | 1. 消費者結單填寫資料時,手機電話號碼,應綁定<br>10碼驗證,且須為09開頭,若填寫不完整,無<br>法按下「確認結單」。<br>2. 有彈跳視窗提醒手機電話,未填寫完整提示。                                                                                                    |    |
|      | 購物車返<br>回<br>商城功能         | 1. 結單確認後,須有「返回商城」或「繼續購物」<br>選項。<br> 2. 購物車內的 LOGO、Banner 點選後可返回商城。                                                                                                    |    |
|      | 顯示購買<br>商品件數<br>及種類功<br>能 | 購物車內顯示及統計該購物車內所有「商品件數」<br> 及購買的「商品種類」。                                                                                                    |    |
| 商城功能 | 限量商品<br>功能                | 有限量商品時,在有顯示該限量商品的位置,皆<br>1.<br>須顯示剩餘數量。<br>後台可設定「限量組數」及是否需在前台顯示剩<br>2.<br>餘數量。<br>3.<br>消費者完成結單後,需扣組數,商品完售時,消<br>費者即無法加入購物車及完成結單動作。                                                                        |    |

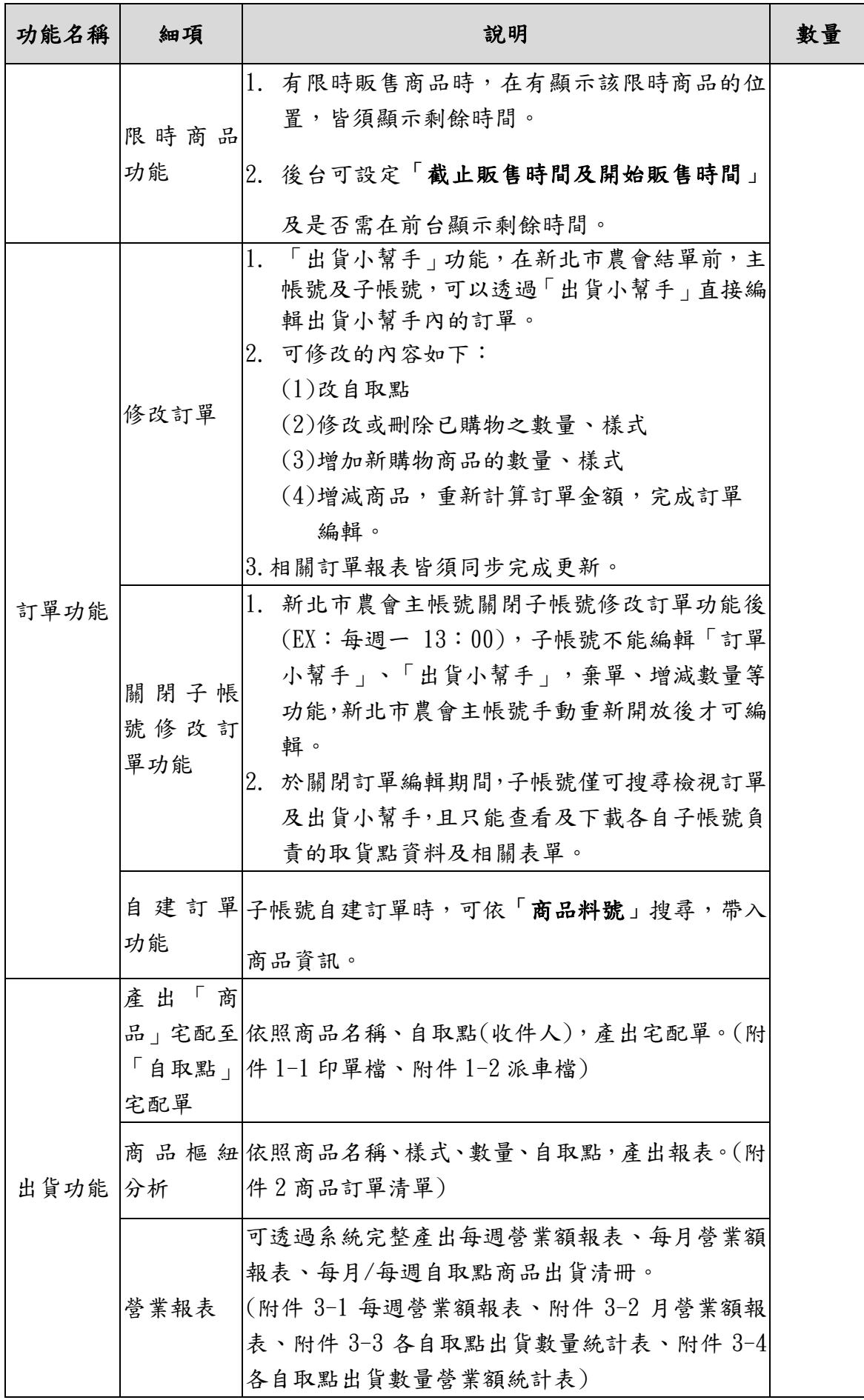

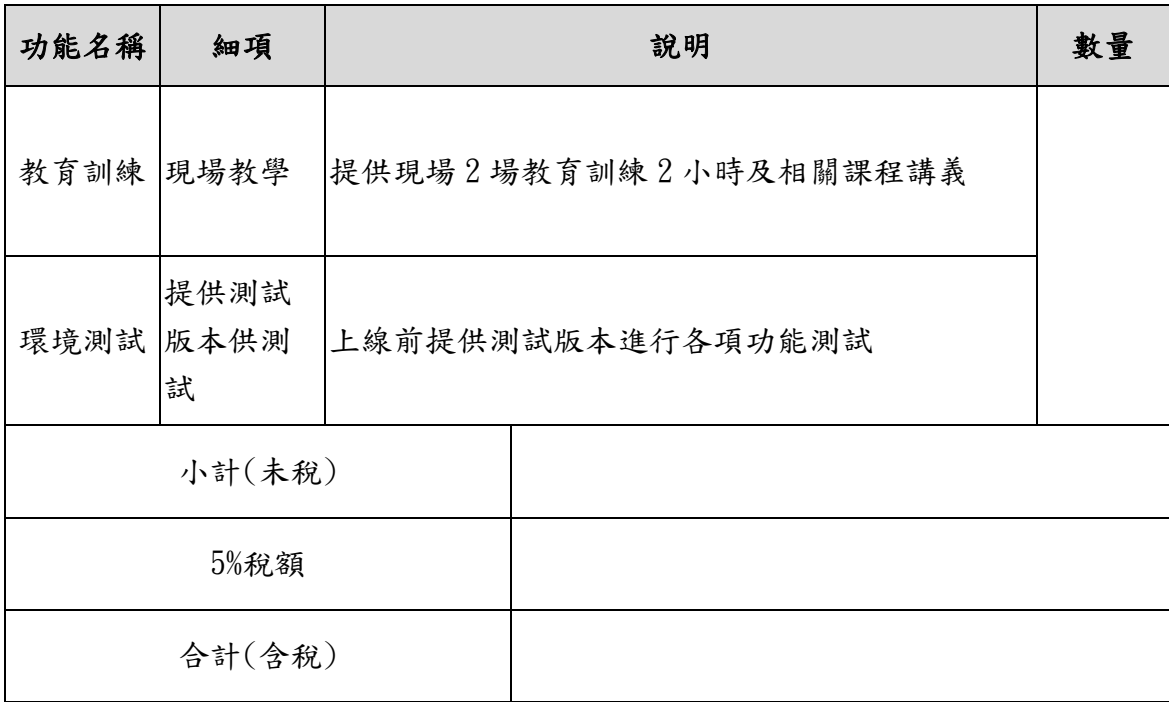

廠商名稱:

統一編號:

住址、電話:

簽章:

請蓋公司、負責人章或發票章

中 華 民 國 1 1 2 年 月 日